2024/05/19 05:24 1/1 Legacy Documentation

## **Getting Data to Label**

We use the download\_data.sh and download\_data\_current.sh scripts from the vision\_dev repository to get data from the server. Make sure that you always do a git pull before getting new data because the scripts change frequently.

First claim one or more batches to label from the current spreadsheet of data. The current spreadsheet is located here. Note which numbers you want.

Once you have claimed some batches run the following command in vision\_dev to download and extract the data:

```
./download_data.sh bag_prefix_0 ## ## ##
```

For example if you want batch numbers 00 04 and 12 of the path marker batch you would run:

```
./download data.sh path marker 0 00 04 12
```

Before downloading the data it will ask you for a username and password, please ask in either the it or general channels on slack

## **Uploading Data**

Here is the upload link for .json files. Just drag and drop it.

From:

https://robosub.eecs.wsu.edu/wiki/ - Palouse RoboSub Technical Documentation

Permanent link:

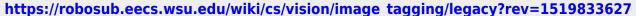

×

Last update: 2018/02/28 08:00